# Unix Access Control

Sicurezza (CT0539) 2023-24 Università Ca' Foscari Venezia

Riccardo Focardi [www.unive.it/data/persone/5590470](https://www.unive.it/data/persone/5590470) [secgroup.dais.unive.it](https://secgroup.dais.unive.it/teaching/security-1/)

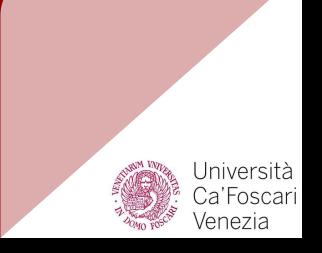

# Definition

#### [RFC 4949](https://tools.ietf.org/html/rfc4949#page-11) Internet Security Glossary

**Access Control:** *Protection of system resources against unauthorized access*

- The process regulating the use of **system resources** according to a **security policy**
- Access is permitted only by **authorized** entities (users, programs, processes, or other systems) according to that policy.

#### Access Control

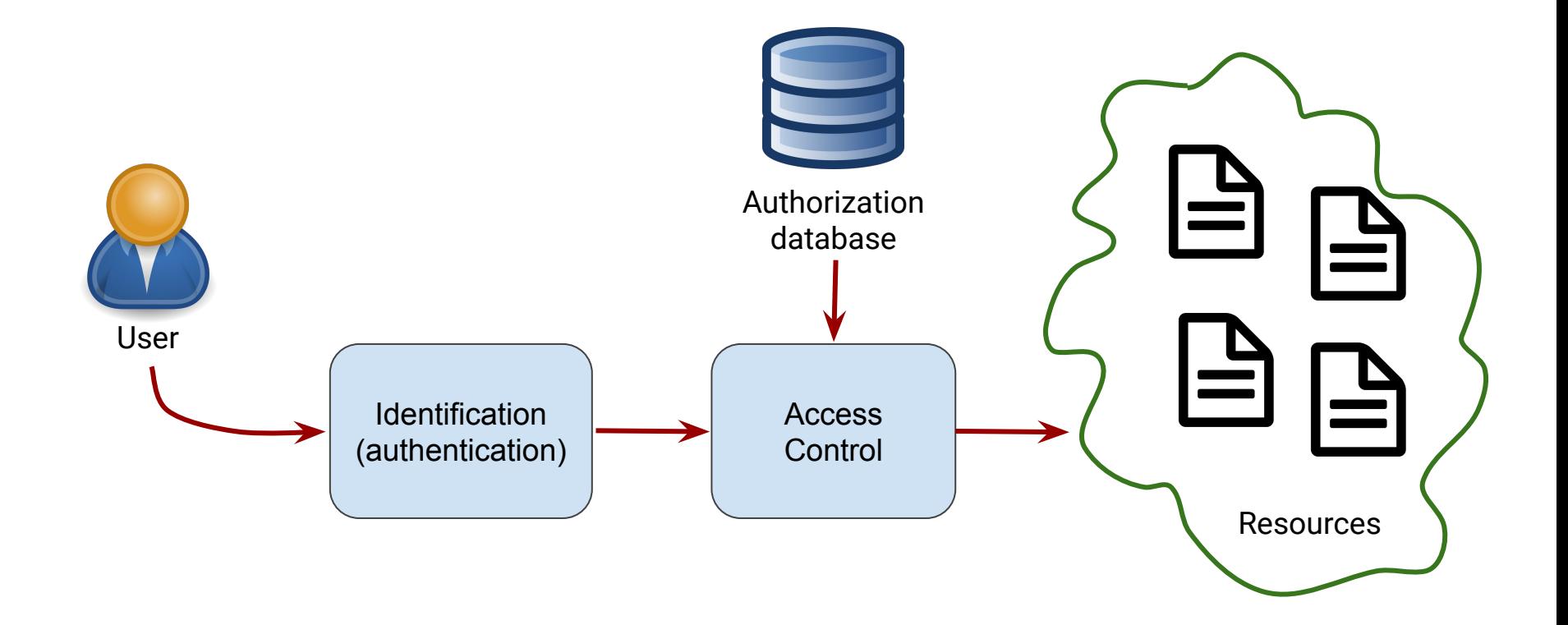

# Access control policies (1)

#### **Discretionary access control (DAC)**:

based on the identity of the requestor and on **access rules** (authorizations) stating what requesters are allowed to do

● **Discretionary**: an entity might enable another entity to access some resource

**Mandatory access control (MAC)**: **security labels** indicate how sensitive is a resource while **security clearance** indicate system entities access level

● **Mandatory**: an entity that has clearance to access a resource may not enable another entity to access that resource

# Access control policies (2)

#### **Role-based access control (RBAC):**

based on the **roles** that users have within the system and on rules stating what accesses are allowed to users in given roles

**Example:** a doctor can access patient's medical data while an administrator can access patient's anagraphic data

**Attribute-based access control (ABAC):** based on attributes of the user, the resource to be accessed, and current environmental conditions

**● Example**: access to a movie might depend on the kind of subscription, the movie category, possible promotional periods,  $etc...$ 

# Subjects and objects

**Subject:** is an entity capable of accessing resources (objects)

- Any user or application actually gains access to an object by means of a **process**
- The process **inherits** the attributes of the user, such as the access rights

**Object:** is a resource to which access is controlled. An object is an entity used to contain and/or receive information

**Examples**: pages, segments, files, directories, mailboxes, messages, programs, communication ports, I/O devices.

# Access rights

**Read:** Subject may view information in an object; read access includes the ability to copy or print

**Write**: Subject may add, modify, or delete data in an object

**Execute:** Subject may execute an object (e.g. a program)

**Delete**: Subject may delete an object

**Create:** Subject may **create** an object

**Search:** Subject may search into an object (e.g., a query giving a partial view of the content)

**Note**: one access right might imply another one, e.g. read  $\Rightarrow$  search

#### Access Matrix

Access matrix: access rights for each subject (row) and object (column)

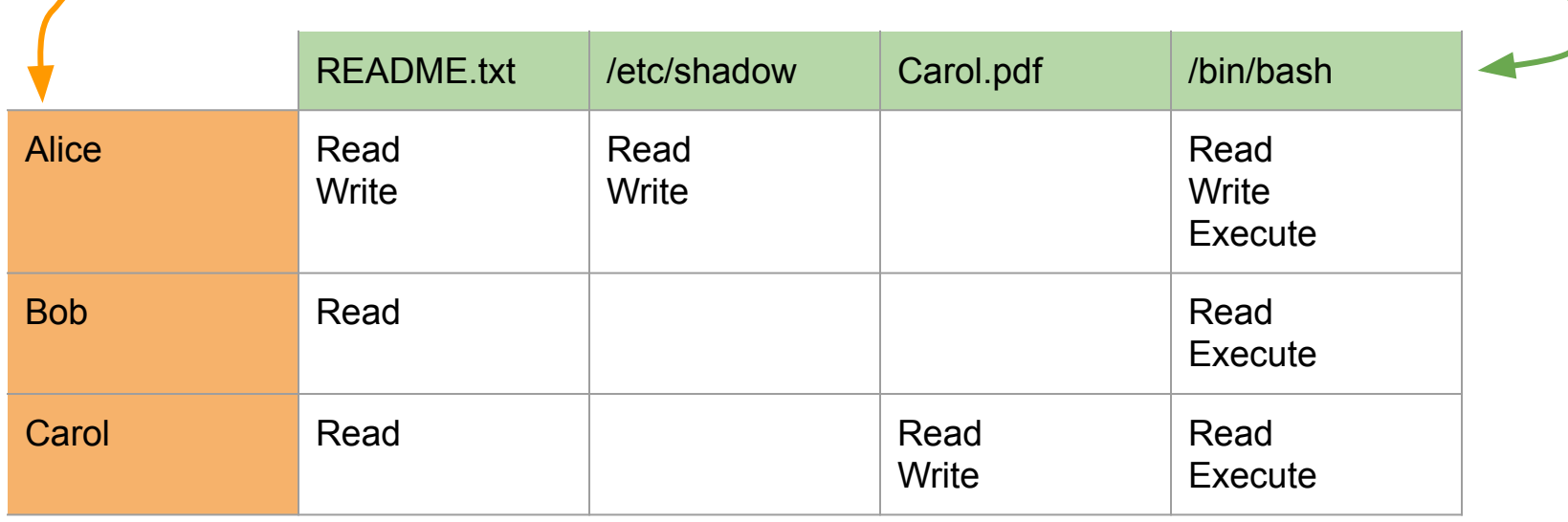

NOTE: can be **sparse**!

# Access control lists vs. capabilities

#### **Access Control List (ACL)**: for each

object lists subjects and their permission rights (decomposition **by columns**)

- Easy to find which subjects have access to a certain object
- Hard to find the access rights for a certain subject

**Capabilities**: for each subject, list objects and access rights to them (decomposition **by rows**)

- Easy to find the access rights for a certain subject
- Hard to find which subjects have access to a certain object

# Example: ACL

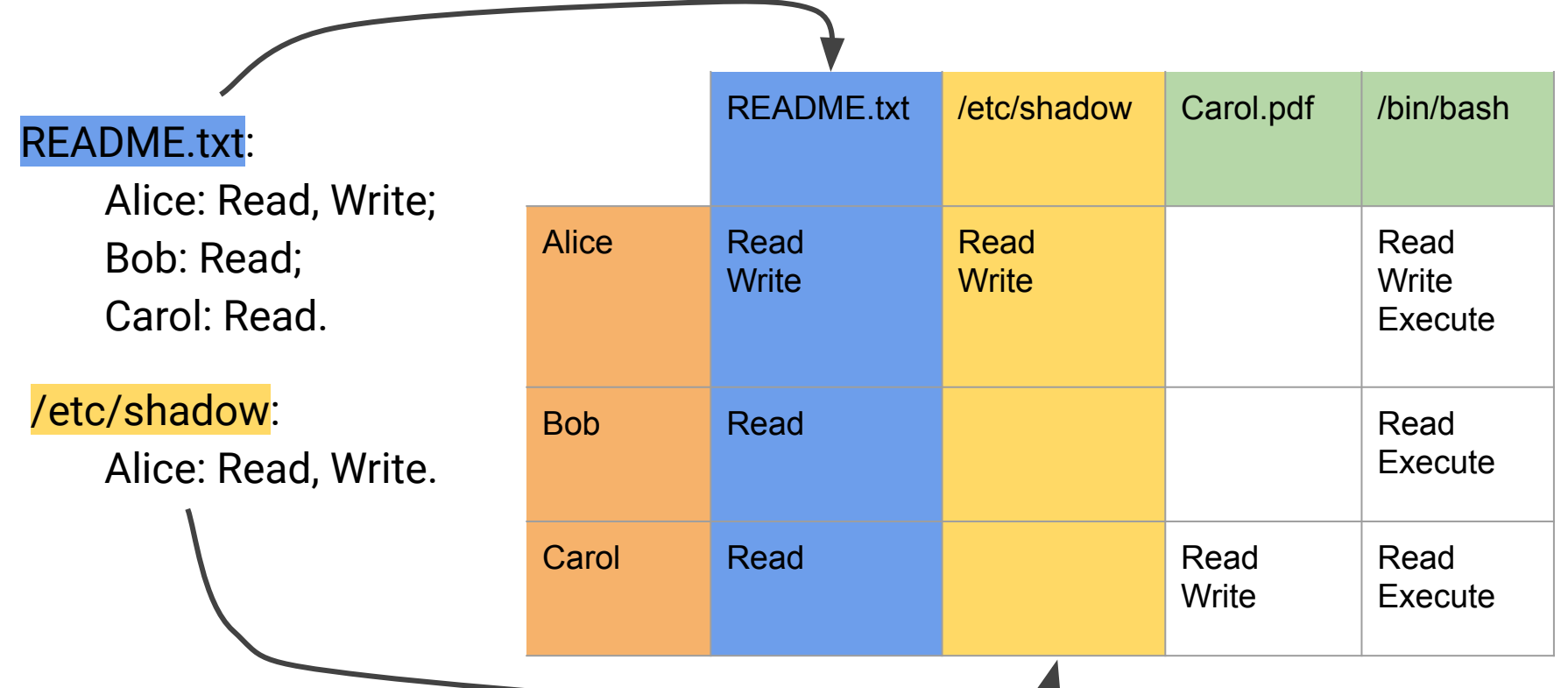

#### Example: Capabilities

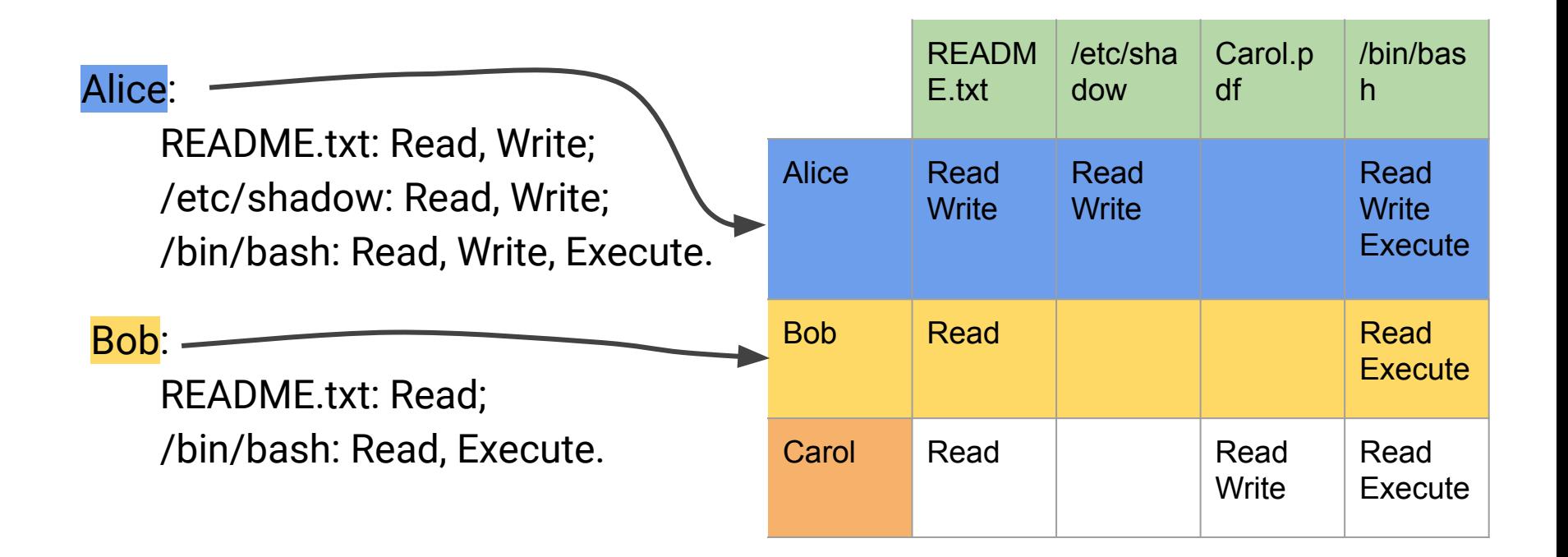

# Unix Access Control (DAC)

The Unix **kernel** has unrestricted access to the whole machine

Programs (**subjects**) access files and devices (**objects**) through the kernel

Access decisions are based on the object's **userid**/**groupid** and subject's **userid** and groups

⇒ a simplified form of **ACL**

If the user is **root** (userid = 0), access is always granted by the kernel

Users have a **userid**/**groupid** and may belong to several additional groups

Command id displays information about user and group id

alice:~\$ id **uid**=1000(alice) **gid**=1000(alice) **groups**=1000(alice),1003(student)

#### Example: add a new user

\$ docker run --rm -it secunive/sicurezza:ac root $\lceil - \cdot \rceil$ #

```
root[~]# id # display information about user and groups
uid=0(root) gid=0(root)
groups=0(root),0(root),1(bin),2(daemon),3(sys),4(adm),6(disk),10(wheel),11(floppy),20(di
alout),26(tape),27(video)
```
chpasswd: password for 'alice' changed

```
root[\sim]\# adduser -D alice \# creates new user alice with no password
root[\sim]\# echo 'alice:alice' | chpasswd # change alice's password to 'alice'
```

```
root[\sim]\# su - alice \# switches to user alice
```
alice[~]\$ id # display information about user and groups uid=1000(alice) gid=1000(alice) groups=1000(alice)

### Example: add a new group

```
root[-]# addgroup student \qquad # create group student
root[\sim]\# usermod -a -G student alice \# alice is in group student
root\lceil \sim \rceil# id alice
uid=1000(alice) gid=1000(alice) groups=1000(alice),1001(student)
root[\sim]\# adduser -D bob; echo 'bob:bob' | chpasswd
root[\sim]\# usermod -a -G student bob \# both alice and bob are in group student
root\lceil -\rangle \# id bob
uid=1002(bob) gid=1002(bob) groups=1002(bob),1001(student)
```
# Unix permissions

File permission is made of **3 triads** defining the permissions granted to the **owner**, to the **group** and to all the **other** users

**Example**: rw-r--r--

Each permission triad is made up of the following characters:

**r**: the file can be **read** / the directory's contents can be **shown**

**w**: the file can be **modified** / the directory's contents can be **modified**

**x**: the file can be **executed** / the directory can be **traversed**

**s**: the file is **SUID** (**SGID** if s is in the group triad), implies **x**

⇒ Enables the file to run with the **privileges** of its owner (or group)

#### Example: permissions

 $root[\sim]$ # ls -al  $\qquad$  # display files and their permissions total 12 drwx------ 1 root root 4096 Nov 3 17:13 . drwxr-xr-x 1 root root 4096 Nov 3 17:13 .. -rw------- 1 root root 233 Nov 3 17:15 .ash\_history  $root[\sim]\#$  pwd  $\#$  current working directory /root  $root[\sim]\#$  su - alice  $\#$  become alice  $\text{alice}[\sim]$ \$ pwd  $\text{H}$  current working directory /home/alice alice $\left[\sim\right]$ \$ ls /root  $\qquad \qquad \qquad \qquad \qquad$  # try to list the content of directory /root ls: cannot open directory '/root': Permission denied

#### Example: permissions

```
alice[\sim]$ ls -al \parallel \parallel \parallel \parallel \parallel \parallel \parallel display files and their permissions
total 12
drwxr-sr-x 2 alice alice 4096 Nov 3 17:14 .
drwxr-xr-x 1 root root 4096 Nov 3 17:14.
-rw------- 1 alice alice 36 Nov 3 17:15 .ash_history
alice[\sim]$ ls -al .. \qquad \qquad # display .. files and their permissions
total 16
drwxr-xr-x 1 root root 4096 Nov 3 17:14 .
drwxr-xr-x 1 root root 4096 Nov 3 17:13 ..
drwxr-sr-x 2 alice alice 4096 Nov 3 17:14 alice
drwxr-sr-x 2 bob bob 4096 Nov 3 17:14 bob
alice[~]$ ls -al ../bob # try to list files in /home/bob
total 8
drwxr-sr-x 2 bob bob 4096 Nov 3 17:14 .
drwxr-xr-x 1 root root 4096 Nov 3 17:14 ..
```
#### Example: permissions

alice $\left[\sim\right]$ \$ which ls  $\sim$   $\frac{4}{3}$  show the location of the binary program /bin/ls alice $[\sim]$ \$ ls -al /bin/ls  $\qquad$  # display its permissions lrwxrwxrwx 1 root root 20 Nov 3 17:11 /bin/ls -> ../usr/bin/coreutils

alice $[\sim]$ \$ ls -al /usr/bin/coreutils # it's a link, check the real permissions -rwxr-xr-x 1 root root 1074184 May 3 2019 /usr/bin/coreutils

alice $[\sim]$ \$ ls -al / | grep bin  $\overline{a}$  # display permissions of /bin and /sbin drwxr-xr-x 1 root root 4096 Nov 3 17:11 bin drwxr-xr-x 1 root root 4096 Nov 3 17:11 sbin

alice $[\sim]$ \$ ls -al /bin/su  $\qquad \qquad$  # display permissions of /bin/su -rwsr-xr-x 1 root root 36488 May 10 2019 /bin/su alice $\lceil \sim \rceil$ \$ su - bob  $\blacksquare$  # it is SUID root: passwords, setuid, ... Password: bob[~]\$

# Managing permissions

Unix permissions can be altered using the **chmod** command

**Example**: chmod 600 myfile set permissions to rw-------

600 is interpreted as an **octal** number, each digit corresponding to the three permission bits 6 is 110 which is rw- $\theta$  is 000 which is  $---$ 

Owner and group can be set using the **chown** command

 $\Rightarrow$  non-root users can change the group (to one they belong to) but **not** the ownership.

#### **Example**:

chown alice:student myfile

changes the group to student, OK if alice is in group student

#### Example: managing permissions

 $\text{bob}[\sim]\hat{\text{S}}$  echo "message for Alice" > test.txt # create file for alice

 $\text{bob}[\sim]$ \$ chown alice:alice test.txt  $\qquad \qquad \text{# try to change owner and group to alive}$ chown: changing ownership of 'test.txt': Operation not permitted

 $\text{bob}[\sim]\hat{\text{S}}$  chown bob:alice test.txt  $\qquad \qquad \text{# try to change group to alive}$ chown: changing ownership of 'test.txt': Operation not permitted

```
\text{bob}[\sim]$ chown bob:student test.txt \qquad \qquad # try to change group to student
\cosh\left[\frac{1}{2}\right] is -1 \cdots \cdots \cdots \cdots \cdots \cdots \cdots \cdots \cdots \cdots \cdots \cdots \cdots \cdots \cdots \cdots \cdots \cdots \cdots \cdots \cdots \cdots \cdots \cdots \cdots \cdots \cdots \cdots \cdots \cdots \cdots \cdots \cdots 
total 4
-rw-r--r-- 1 bob student 18 Nov 3 17:21 test.txt
```
 $\text{bob}[\sim]$ \$ chmod 640 test.txt  $\overline{1}$  # change permissions  $\text{bob}[\sim]$ \$ ls -1 total 4  $-rw-r---$  1 bob student 18 Nov 3 17:21 test.txt # readable by group student!

### Example: managing permissions

 $\text{bob}[\sim]\$$  su - alice  $\text{# switch to alive}$ Password: alice $\lceil \sim \rceil$ \$ cat /home/bob/test.txt  $\qquad$  # try to read test.txt as alice message for Alice

```
alice[~]$ exit # exits alice's shell (back to bob)
\text{bob}[\sim]$ exit \longrightarrow \text{F} exits bob's shell (back to root)
root[\sim]# adduser -D carol \qquad # add user carol
root[\sim]\# su - carol \# switch to carol
card[-]$ id \overline{4} display carol's groups
uid=1003(carol) gid=1003(carol) groups=1003(carol)
```
carol $[\sim]$ \$ ls -l /home/bob/test.txt # display test.txt permissions -rw-r----- 1 bob student 18 Nov 3 17:21 /home/bob/test.txt

carol $[\sim]$ \$ cat /home/bob/test.txt # try to read test.txt as carol cat: /home/bob/test.txt: Permission denied

# SUID and SGID

**SUID**: When **s** appears in place of **x** in the owner triad, the program will be run with the **privileges** of the owner

**Example**: system utility requiring root permissions such as /bin/su

**NOTE**: SUID is **risky**: a vulnerability would give root access to the attacker!

 $\Rightarrow$  we will discuss mitigations ...

**SGID**: When **s** appears in place of **x** in the group triad, the program will be run with the **privileges** of the group

**Example**: access to /etc/shadow by /sbin/unix\_chkpwd

**NOTE**: When a directory d has SGID set then all files or directories **created** inside d will be owned by the same common (SGID) group

#### Example: messing up /bin/su permissions

root $[\sim]$ # ls -al /bin/su  $\longrightarrow$  # display /bin/su permissions -rwsr-xr-x 1 root root 36488 May 10 2019 /bin/su

root $\lceil \sim \rceil$ # chmod 755 /bin/su  $\qquad \qquad \qquad$  # disable SUID root

root $\lceil -\rceil \#$  ls -al /bin/su  $\#$  display /bin/su permissions -rwxr-xr-x 1 root root 36488 May 10 2019 /bin/su

 $root[\sim]$ # su - alice  $\qquad \qquad$  # switch from root to alice  $\text{alice}[\sim]$ \$ su - bob  $\text{\# switch to alive to bob}$ Password: setgid: Operation not permitted

alice $[\sim]$ \$ exit  $root[\sim]\#$  chmod 4755 /bin/su  $\#$  re-enable SUID root  $root[\sim]$ # ls -al /bin/su  $\qquad \qquad$  # display /bin/su permissions -rwsr-xr-x 1 root root 36488 May 10 2019 /bin/su

## Example: SGID

```
root[/tmp/Challenge2]#./pwdChallenge # check the pwdChallenge program
Insert password: AAAAAAAAAAAAAAA 
Authenticated!
```

```
root[/tmp/Challenge2]# cat pwd.txt # display display the password
AAAAAAAAAAAAAAA
```

```
root[/tmp/Challenge2]# ls -al \qquad # display the permissions
total 28
drwxr-xr-x 1 root root 4096 Nov 3 21:53 .
drwxrwxrwt 1 root root 4096 Nov 3 21:53
-rw------- 1 root root 15 Nov 3 17:59 pwd.txt
-rwx------ 1 root root 13128 Mar 26 2020 pwdChallenge
```
 $root[\sim]\#$  cd /tmp/Challenge2/  $\qquad \qquad \#$  set current directory to /tmp/Challenge2/

### Example: SGID

```
root[/tmp/Challenge2]\# addgroup challenge \# create group challenge
root[/tmp/Challenge2]# chown root:challenge pwd* \qquad # change group to challenge
root[/tmp/Challenge2]# ls -al
total 36
drwxr-xr-x 1 root root 4096 Nov 3 21:53 .
drwxrwxrwt 1 root root 4096 Nov 3 21:53.
-rw------- 1 root challenge 15 Nov 3 17:59 pwd.txt
-rwx------ 1 root challenge 13128 Mar 26 2020 pwdChallenge
root[/tmp/Challenge2]# chmod 2755 pwdChallenge \qquad # SGID! NOTE: 2754 is not enough
root[/tmp/Challenge2]# chmod 640 pwd.txt # change pwd.txt permissions
root[/tmp/Challenge2] \# 1s -a1 # 14 + 13 + 14 + 15 + 16 + 17 + 17 + 17 + 17 + 17 + 17 + 17 + 17 + 17 + 17 + 17 + 17 + 17 + 17 + 17 + 17 + 17 + 17 + 17 + 17 + 17 + 17 + 17 + 1total 36
drwxr-xr-x 1 root root 4096 Nov 3 21:53 .
drwxrwxrwt 1 root root       4096 Nov 3 21:53 ...
-rw-r----- 1 root challenge 15 Nov 3 17:59 pwd.txt
-rwxr-sr-x 1 root challenge 13128 Mar 26 2020 pwdChallenge
```
### Example: SGID

Now alice can run the program but **cannot access the password file**

⇒ SGID let the program access the file by inheriting the group privileges

 $root[/tmp/Challenge2]$ # su - alice

```
alice[~]$ cd /tmp/Challenge2/
```

```
alice[/tmp/Challenge2]$ ./pwdChallenge
Insert password: AAAAAAAAAAAAAAA
Authenticated!
```
alice / tmp/Challenge2]\$ cat pwd.txt cat: pwd.txt: Permission denied

# Sticky bit

In shared folders such as /tmp it is useful to give **full access** to any user

**Use Case**: applications add their (private) temporary folders and files to /tmp

**NOTE**: full access would make it possible for any user to **delete** files owned by other users!

**Sticky bit**: When **t** appears in place of **x** in the **other** triad, the directory forbid users to delete files that they do not own

**Example:** / tmp permissions are usually set as:

drwxrwxrwt 1 root root

#### Example: sticky bit

 $root[\sim]$ # ls -al /tmp/  $\qquad \qquad$  # display the sticky bit permissions total 28 drwxrwxrwt 1 root root 4096 Nov 3 21:53 .  $d$ rwxr-xr-x 1 root root 4096 Nov 3 22:12 drwxr-xr-x 1 root root 4096 Nov 3 21:53 Challenge2 -rwsr-xr-x 1 root root 12864 Nov 3 21:19 privilegeDropTest

```
root[\sim]\# su - alice \qquad \qquad \qquad \# switch to alice
alice[\sim]$ rm /tmp/privilegeDropTest # try to remove privilegeDropTest
rm: remove write-protected regular file '/tmp/privilegeDropTest'? y
rm: cannot remove '/tmp/privilegeDropTest': Operation not permitted
root\lceil \sim \rceil# chmod 777 /tmp \qquad \qquad # remove the sticky bit
root[\sim]\# su - alice \qquad \qquad \qquad \qquad \# switch to alice
alice[\sim]$ rm /tmp/privilegeDropTest # try to remove privilegeDropTest
rm: remove write-protected regular file '/tmp/privilegeDropTest'? y
alice[\sim]$ ls -al /tmp/privilegeDropTest # check that the file has been deleted
ls: cannot access '/tmp/privilegeDropTest': No such file or directory
```
# ACLs, Capabilities and privilege drop

**Access Control Lists** (ACLs) define different permissions on a **per-user**/**per-group** basis. They have higher priority over Unix permissions

**Linux Capabilities**: instead of SUID permission, assign only the root capabilities that are **necessary** to perform the administrative task

⇒ no full root access if vulnerable!

SUID is **risky**: a vulnerability would give root access to the attacker!

**Privilege drop**: use root privileges at the beginning and then **drop** to standard user privileges

**IDEA**: when the user id is set back to the "real" one it cannot be set back again to root (setuid is "one-way")

# Example: privilege drop

```
int show_uid() {
     printf("Effective user id is: %d\n",geteuid());
    printf("Real user id is: % d\ln", getuid());
     return getuid(); // returns the real user id
}
int main () {
     int myuid;
   myuid = show\_uid();
    printf("[-] Trying to open shadow file (need to be root)\n");
    if( open("/etc/shadow", 0_RDOMLY) < 0 die("Failed to open shadow");
     printf("[-] Trying privilege drop\n");
```

```
if ( setuid(myuid)<0 ) die("Failed to set original uid\n");
```

```
Privileged access 
(requires SUID root)
```

```
Drops privileges as 
 soon as possible
```
### Example: privilege drop

```
 show_uid();
printf("[-] Checking that shadow cannot be opened\n");
if( open("/etc/shadow", 0_RDONLY) >= \theta) die ("I could open shadow?");
printf("[-] Trying to set back uid 0 (root)\n");
if ( setuid(\theta)<\theta ) die("Failed to set root uid");
                                                           Once dropped root privileges
```

```
 show_uid();
```
}

...

```
cannot be re-acquired
```

```
printf("[-] Trying to open shadow file (need to be root)\n");
if( open("/etc/shadow", 0_RDOMLY) < 0 ) die("Failed to open shadow");
```
### Example: privilege drop

alice $\lceil$ /tmp $\rceil$ \$ ls -al /tmp/privilegeDropTest -rwsr-xr-x 1 root root 12864 Nov 3 21:10 /tmp/privilegeDropTest alice[/tmp]\$ ./privilegeDropTest [\*] Effective user id is: 0  $\mathbb{R}$  Real user id is: 1000 [-] Trying to open shadow file (need to be root) [\*] Done! [-] Trying privilege drop [\*] Done! [\*] Effective user id is: 1000  $\lceil * \rceil$  Real user id is: 1000 [-] Checking that shadow cannot be opened [\*] Done! [-] Trying to set back uid 0 (root) [=] ERROR: Failed to set root uid: Operation not permitted